# 资源访问次数统计表

系统中内置报表,列出系统中报表资源和页面资源的访问次数统计数据。

### 报表入口

切换到 "定制管理"-"资源定制"->"system"目录->"分析报表"目录,点击"资源访问次数统计表"报表。

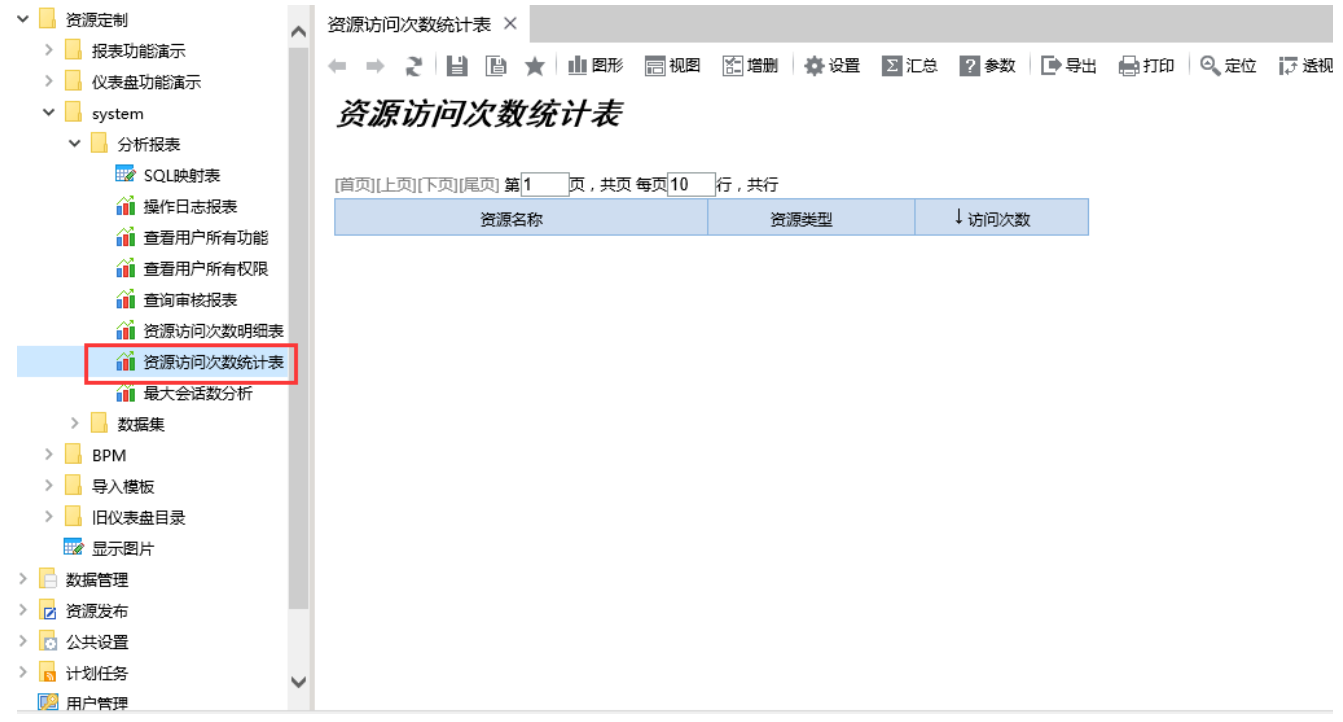

#### 报表介绍

报表界面如下:

← ⇒ 2 目 画 ★ 山 图形 画 视图 图 増删 | 章 设置 | 2 汇总 | 2 参数 | □ 导出 最 打印 | ◎ 定位 | 泛 透视

## 资源访问次数统计表

[首页][上页][下页][尾页] 第1 页, 共76页 每页10 行, 共753行

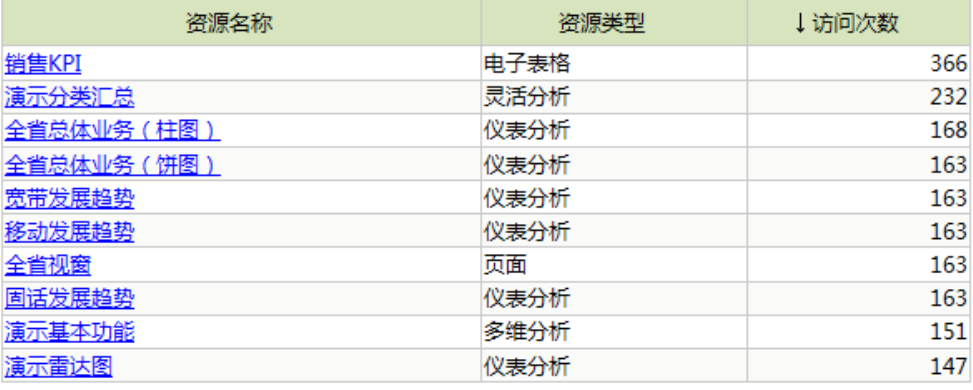

#### 报表字段

- 资源名称:报表资源、页面资源的名称
- 资源类型:资源所对应的资源类型
- 访问次数:资源统计的访问次数